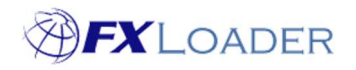

# Create Load Stage

# When

An FXLoader Run consists of several different Stages.

Load stages are used to send rates obtained by previous Fetch/Triangulate stages to the target ERP Instance. Create multiple Load Stages to load the same rates to other instances; or different rate types/dates to a single instance.

# Steps

### 1. Select 'Load' in the 'Type' field.

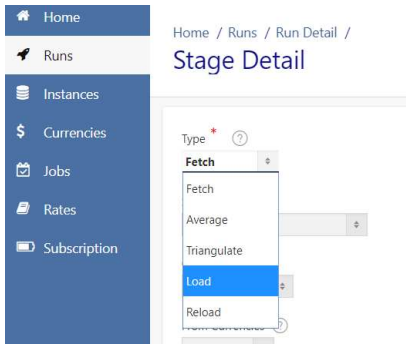

# 2. Set Run Order

This determines the sequence of Stages within the Run. It is best to number your stages 10,20,30…. so that extra stages can easily be added in future.

A load stage must be preceded by at least one Fetch or Average stage, otherwise there will be no rates to load.

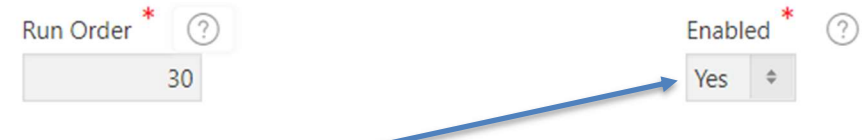

3. Ensure Stage is Enabled

#### 4. Leave 'Backup For' field blank

Rarely used. See on-screen help text for details.

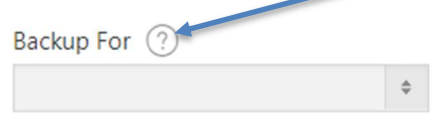

### 5. Select Instance

Choose which ERP Instance you wish to load rates into. If the correct Instance is not in the drop-down list you will need to create one (see our guide on Creating Instances).

Instance  $\odot$  $\Phi$ 

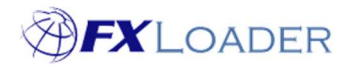

#### 6. Select Rate Type

Type in the Rate Type to load rates against. This Rate Type must be valid in your target instance.

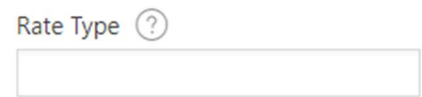

# 7. Set Date Offset, Date Offset Units, Extra and Extra Units

These determine which date(s) FXLoader will load rates into. Please see our article on Date Offsets for details.

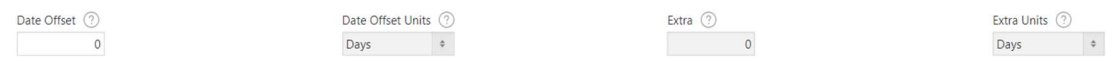

### 8. Set Bid Ask

Choose which rate to get from your source. See on-screen help text for instructions.

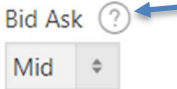

# 9. Set Adjustment % (optional)

See on-screen help text for instructions.

Adjustment % (?)

# 10. Set 'Load Same Currency' field (default is No)

See on-screen help text for instructions.

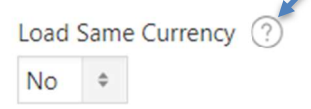

# 11. Choose an option from the 'Send Inverse Rates' field

Available for Workday and OTM users only.

See on-screen help text for instructions.

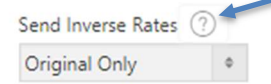

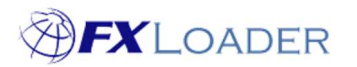

Cloud Service – Create Load Stage

# 12. Set Rounding values (optional)

See on-screen help texts for instructions.

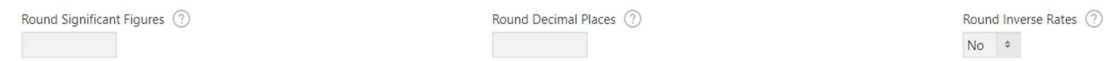

# 13. Some ERPs have fields specific to that ERP only

JDE users should complete the Calculation Method, Conversion Method and choose whether Spot Rate is Allowed or Not, according to their requirements:

 $\begin{tabular}{l} \bf JDE Calculation Method {\bf \textcolor{red}{\bigcirc}}\\ \bf Inverse \end{tabular}$ 

JDE Conversion Method $\textcircled{?}$  $\text{Multiplier}(\mathsf{Y}) \hspace{0.5cm} \circ \hspace{0.5cm}$ 

 $\begin{tabular}{c} \bf JDE Spot Rate \ \textcircled{\small 9} \\ \bf All owed \end{tabular}$ 

## 14. Click the 'Create' button

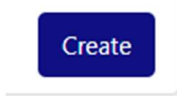